# **NMSPE State Board of Directors Meeting Agenda**

Thursday, August 22, 2019 | 4:00 p.m. – 5:00 p.m. 1015 Tijeras Ave NW, ABQ 87102, Suite 200 To join the meeting by video, go to http://breeze.nmt.edu/actwebinar (details attached) To join the meeting by conference, dial 973-528-0009 and use code 463387 (details attached)

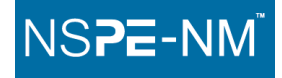

#### **2019-2020 Board of Directors**

**President, NM Tech Liaison:** Ashok Ghosh, NM Tech **Past President,** Joe Higham, ThermAir Systems **President Elect:** Vacant **Treasurer:** Abbas Ahkil, Retired **Secretary:** Raj Solomon, NMPRC **UNM Liaison:** Ken Cooper, UNM **NMEF Liaison, Membership, Awards Co Chair:** Scott Eddings, Huitt Zollars Inc. **ABQ Chapter:** Suzanne Busch, Retired **San Juan Chapter:** Toni Sitta, City of Farmington **Santa Fe/Los Alamos Chapter**: Joe Barela, JoeB Engineering Inc. **Temporary Executive Director**: Kendra Yevoli

## **Approval of August 2019 Agenda**

## **Approval of April 2019 Minutes**

#### **President's Report/ NM Tech Liaison**: Ashok Ghosh

- Posting Agendas
- Newsletters
- Legislative and Other Updates

#### **Executive Director's Report:** Kendra Yevoli

- July 2019 Income and Expenses
- Annual Meeting Evaluations and Financial Summary
- Memberships
- Website
- Long-Term Executive Director

## **New Business – Annual Meeting**

- 2019-2020 Board Members
- Audit
- Topics/Speakers November Issues Conference with discussion of Annual Meeting comments

## **Board/Chapter Reports**

Past President, **Joe Higham** 

President Elect, **Vacant** 

Treasurer, **Abbas Ahkil** 

Secretary, **Raj Solomon** 

UNM Liaison, **Ken Cooper**

NMEF Liaison, Awards Chair, **Scott Eddings** 

Albuquerque Chapter Contact, **Suzanne Busch** 

San Juan Chapter Contact, **Toni Sitta**

Santa Fe/Los Alamos Chapter Contact, **Joe Barela**

**Announcements:** Next NMSPE Board Meeting – September 12 or 19, 2019

**Adjourn**

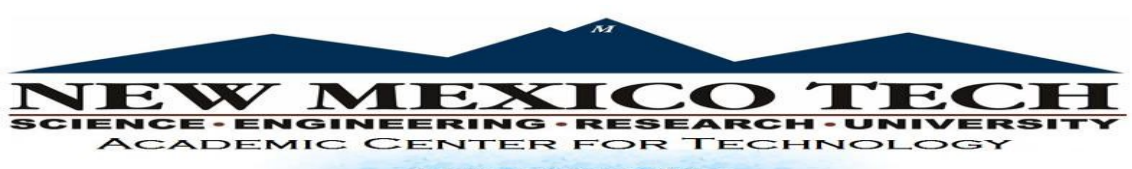

#### A Production of the<br>Distance Education Studio

#### **PHONE TELECONFERENCING MEETING INSTRUCTIONS**:

To connect to the conference call please use the following:

- o Phone Number: 973-528-0009
- o Conference Entry Code: 463387 (followed by the pound '#' sign).
- o You should hear the conference room hear in Socorro.
- o If you would like to mute your phone microphone, please press 6 on your telephone. Pressing 6 again will turn mute off (phone microphone will now be active).
- $\circ$  If you would like to raise the volume of the audio of the conference call press 4. To turn off the loudness press 4 again (toggles gain on and off).
- o Pressing 0 (zero) will connect you to operator assistance.
- $\triangleright$  If you have any questions or need assistance please contact our Manager of Distance Education Instruction:

**Rob V Hepler: robert.hepler@nmt.edu**

**Cell: 575-835-8037 Call or Text**

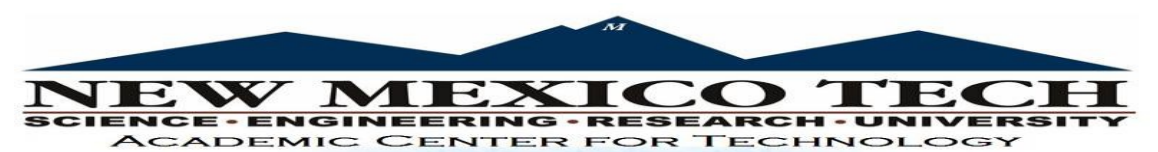

A Production of the<br>Distance Education Studio

## **Best Practices: For Participating in a Video Conference**

#### **This document will explain the best practices for participating in a video or tele conference with New Mexico Tech.**

At NMT we have been, and continue to, deliver live interactive Distance Classes for many years. We deliver over 100 hours per week of interactive classes. We use this same technology to also connect with folks for video conferencing.

This is a short list of what you will need to do for the best interactive experience possible.

#### **What you will Need and Need to do**

- 1. High speed Internet connectivity (at least 10 mbps)
- 2. Web camera (*if you choose to use one*).
- 3. Preferably a Headset which has headphone and microphone OR microphone and headphones (*if you choose to use a microphone*).
- 4. One of the following Operating Systems Windows, IOS (desktop or mobile devices) Android.
- 5. Any browser will work (browser settings may be important we will help you with that when testing).
- 6. There may be a requirement to install a browser plug-in from the Adobe Corporate Website. This is secure and will take less than a minute to download and install. This is mentioned here because firewalls may sometimes block this process at secure locations.
- 7. IF YOU HAVE ALL of these requirements you are ready to go.
- 8. If you wish to use camera and microphone, **YOU ARE STRONGLY URGED TO SCHEDULE A TEST** with us before the event. Rob V Hepler – robert.hepler@nmt.edu
	- Text or voice: 575-835-8037
- 9. The URL for this meeting will be sent separately. After clicking on the link:
- $\triangleright$  You will be asked to enter as a quest. Please enter your Institution, location orname as the Guest name.
- $\triangleright$  Once in the meeting room you will be able to see the Presentation, Video of the room in Socorro and hear the audio feed from Socorro.
- $\triangleright$  If you would like to participate via a microphone through the online meeting room please contact us (contact information is below), before the meeting, for a test.We will be able to assist you with settings on your system that will optimize your audio and minimize connection issues.